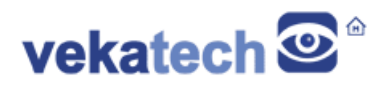

# **VK-RZ/G2LC How to run Flutter**

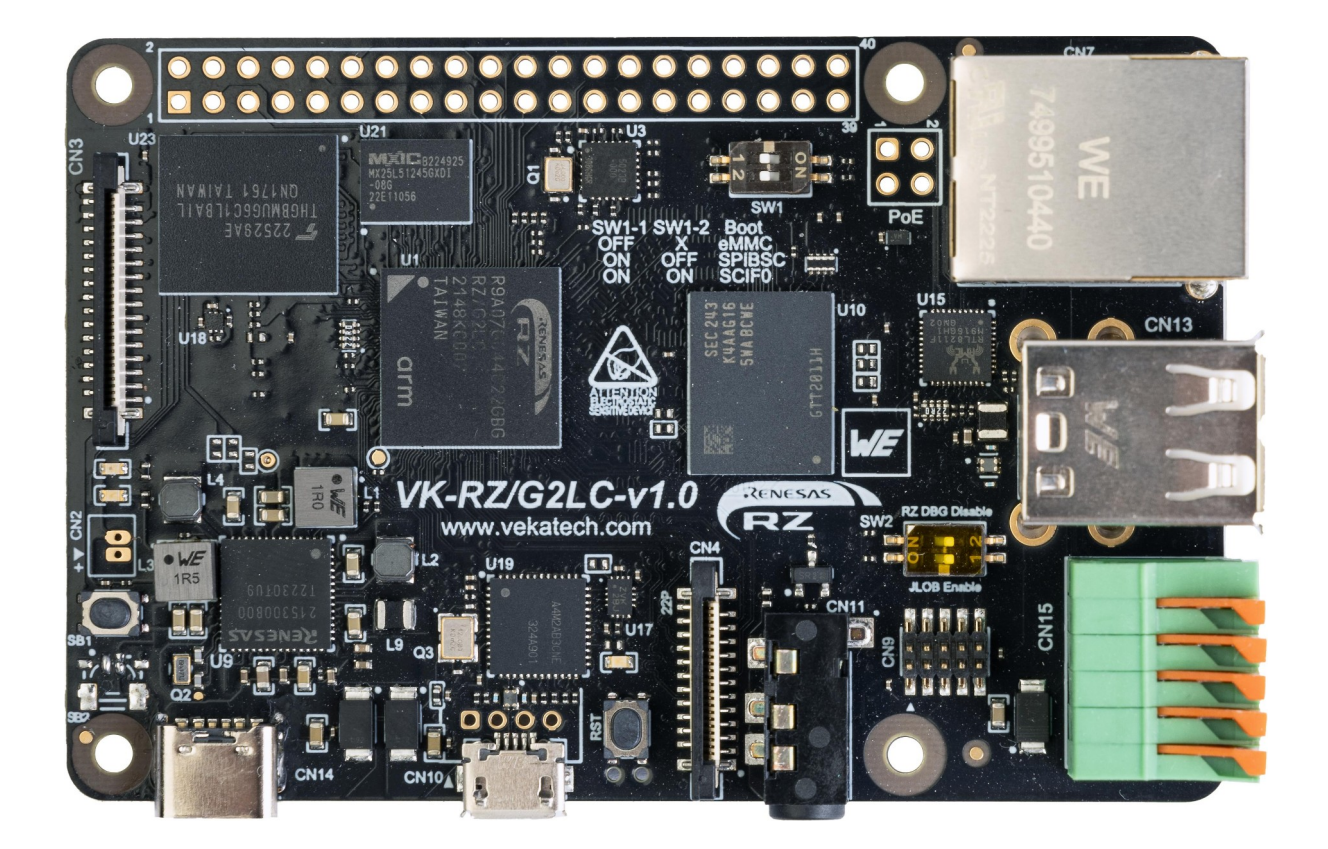

VK-RZ/G2LC v1.0 Board

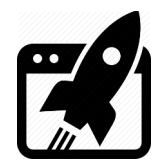

# **Content:**

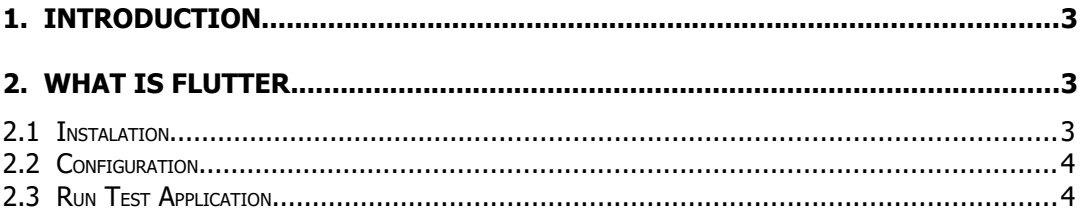

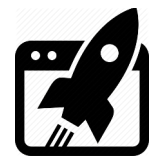

## **1. Introduction**

VK-RZ/G2LC is industrial oriented board, compatible with Raspberry Pi 4 shields. It is based on [Renesas](https://www.renesas.com/us/en/products/microcontrollers-microprocessors/rz-mpus/rzg2lc-general-purpose-mcus-dual-core-arm-cortex-a55-12-ghz-cpus-and-single-core-arm-cortex-m33-200-mhz-cpu?partno=R9A07G044C22GBG%23AC0) R9A07G044C22GBG, Dual ARM Cortex-A55 + Cortex-M33 MCU. The main purpose of this manual is to show how to install Flutter on a host PC and run & debug applications remotely (on the board). For more info about this board, please read the full [manual](https://vekatech.com/VK-RZ_G2LC_docs/VK-RZG2LC%20How%20To.pdf).

### **2. What is Flutter**

[Flutter](https://flutter.dev/) is a cross-platform **S**oftware **D**evelopment **K**it which tremendously simplifies multiplatform applications development. Every app designed with Flutter has a single codebase, regardless of where it will be executed on (Android, iOS, web, Windows, macOS or Linux).

Direct development with Flutter on the VK-RZ/G2LC is quite slow, so a remote target debugging is the feature, that will be heavily used here.

#### **2.1 Instalation**

➢ Install [Flutter eLinux](https://github.com/sony/flutter-elinux) on the **dev**elopment **PC** (Ubuntu 22.04 LTS in this case).  $\rightarrow$  On the dev PC, get the tools you will need for the SDK:

**sudo apt-get install git unzip curl clang cmake pkg-config**.

 $\rightarrow$  On the dev PC, get the tools you will need for the [remote debugging](https://github.com/sony/flutter-elinux/wiki/Remote-target-devices):

**=>** If the target runs **debian-bookworm-vkrzg2lc-wl** image, install this set of tools: **sudo apt-get install sshfs gcc-aarch64-linux-gnu binutils-aarch64 linux-gnu**.

**=>** If the target runs **core-image-(weston/qt)-vkrzg2lc** image, install yocto's SDK. **wget [ht tps://vekatech.com/ VK-RZ\\_G2LC\\_docs/Demo /get\\_ SDK .sh](https://vekatech.com/VK-RZ_G2LC_docs/Demo/get_SDK.sh)**.

**chmod +x get\_SDK.sh** && **./get\_SDK.sh**.

→ On the dev PC, Install **Flutter eLinux**:

**git clone https://github.com/sony/flutter-elinux.git**.

**sudo mv flutter-elinux /opt/**.

**echo 'export PATH="\$PATH:/opt/flutter-elinux/bin"' >> ~/.bashrc**.

**source ~/.bashrc**.

To complete the installation, make a call to flutter, let's say **flutter-elinux doctor**.

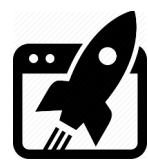

### **2.2 Configuration**

- ➢ Configure Flutter eLinux to use VK-RZ/G2LC custom device.
	- → On the dev PC, enable: **flutter-elinux config --enable-custom-devices**.
	- → On the dev PC, get the VK-RZ/G2LC config file: **wget [ht tps://vekatech.com/ VK-](https://vekatech.com/VK-RZ_G2LC_docs/Demo/Flutter/.flutter_custom_devices.json)**

 **[RZ\\_G2LC\\_docs/Demo/ Flutter/. flutter\\_custom\\_devices. json](https://vekatech.com/VK-RZ_G2LC_docs/Demo/Flutter/.flutter_custom_devices.json)**.

- $\rightarrow$  On the target vkrzg2lc, plug the ethernet & obtain the board's IP.
- $\rightarrow$  On the dev PC, open json file, edit the IP to match with the target's IP & save the file.
- ➢ Check if Flutter eLinux sees the **VK-RZ/G2LC** custom device.

→ On the dev PC, type **flutter-elinux devices** and you should see one of these: eLinux (mobile) • debian-wayland • flutter-tester • Debian GNU/Linux 12 (bookworm) … eLinux (mobile) • yocto-wayland • flutter-tester • Poky (Yocto …) 3.1.26 (dunfell) … along with the standard devices:

Linux (desktop) • linux • linux-x64 • Ubuntu 22.04.4 LTS 6.5.0-41-generic eLinux (desktop) • elinux-wayland • flutter-tester • Ubuntu 22.04.4 LTS 6.5.0-41-generic eLinux (desktop) • elinux-x11 • flutter-tester • Ubuntu 22.04.4 LTS 6.5.0-41-generic depending on what is running on the target (debian or yocto) !

## **2.3 Run Test Application**

➢ Create a sample Flutter application:

→ On the dev PC, type: **flutter-elinux create ~/sample**.

- ➢ Build sample Flutter application:
	- $\rightarrow$  On the dev PC, cross compile the sample application:
	- **=>** If you building for debian:

 $\rightarrow$  Make a folder and mount the debian's root file system in it:

**mkdir ~/rootfs && sshfs vkrz@**<br/>bord's IP>:/  $\sim$ /rootfs.

```
→ Build the sample: cd ~/sample && flutter-elinux build elinux --debug
--target-arch=arm64 –target-compiler-triple=aarch64-linux-gnu –
```

```
target-sysroot=$HOME/rootfs.
```
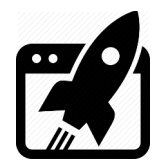

**=>** If you building for yocto:  $\rightarrow$  Make Yocto's SDK available: **source /opt/poky/3.1.26/environment-setup-aarch64-poky-linux**. → Build the sample: **cd ~/sample** && **flutter-elinux build elinux --debug --target-arch=\$ARCH --target-compiler-triple=\${TARGET\_PREFIX%-} - target-sysroot=\$SDKTARGETSYSROOT**.

- ➢ Run sample Flutter application:
	- $\rightarrow$  On the dev PC, make sure passwordless ssh connection can be established and type:
	- **=>** If the target runs on debian : **flutter-elinux run -d debian-wayland**.
	- **=>** If the target runs on yocto : **flutter-elinux run -d yocto-wayland**.

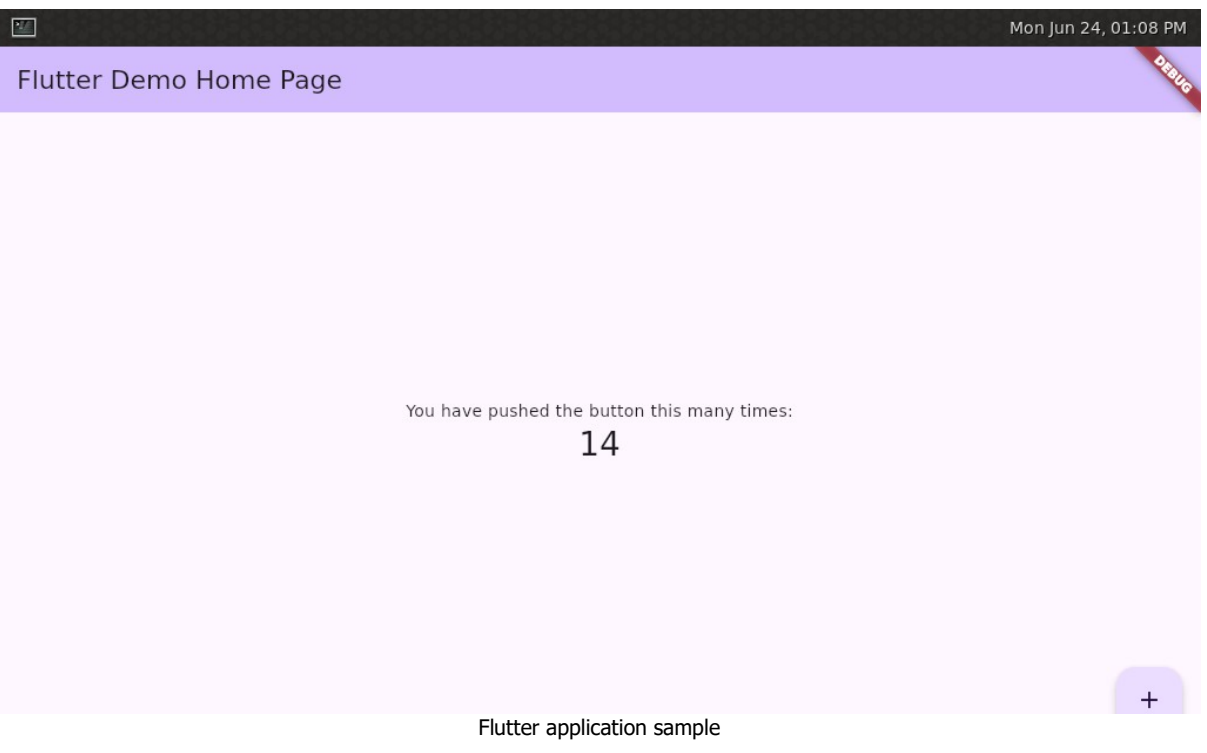

#### **2.4 Use Docker container (optional)**

If you don't want to clog your system with additional software, you can use a ready made docker container with flutter-elinux preinstalled and everything it needs.

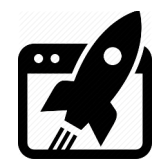

- ➢ Install Docker.
	- $\rightarrow$  On the dev PC, you need to have [Docker](https://docs.docker.com/engine/install/ubuntu/#install-using-the-repository) installed.
	- $\rightarrow$  On the dev PC, make sure you can use Docker as [reguler](https://docs.docker.com/engine/install/linux-postinstall/) user.
- ➢ Build Docker Image.

```
\rightarrow On the dev PC, get the Docker file:
```

```
wget https://vekatech.com/VK-RZ_G2LC_docs/Demo/Flutter/Dockerfile.
```
 $\rightarrow$  On the dev PC, build Docker image:

**wget [https://vekatech.com/VK-RZ\\_G2LC\\_docs/Demo/Flutter/build\\_docker](https://vekatech.com/VK-RZ_G2LC_docs/Demo/Flutter/build_docker)**. **chmod +x build\_docker** && **./build\_docker**.

➢ Run Docker container.

```
\rightarrow On the dev PC, launch the image in a container:
wget https://vekatech.com/VK-RZ_G2LC_docs/Demo/Flutter/run_docker.
chmod +x run_docker && ./run_docker.
```
## **3. Use VS code with Flutter**

- ➢ Get VS Code.
	- $\rightarrow$  On the dev PC, get the .deb package from [here](https://code.visualstudio.com/docs/setup/linux) and install VS code:
	- → On the dev PC, execute **sudo apt-get install ./**<file>**.deb**.
	- → On the VS code, install **Flutter** Extension.
	- → On the VS code, install **Dev Containers** Extension (only if you use docker container)

#### **3.1 Use VS code with the native elinux**

 $\triangleright$  Open the sample project.

 $\rightarrow$  On VS Code, locate the sample project and open it's folder in VS code's explorer.

➢ Setup VS Code to work with **dev PC's** flutter-elinux.

→ On VS Code, follow the guidance of flutter-elinux's creators & create **[launch.json](https://github.com/sony/flutter-elinux/wiki/Debugging-with-VSCode)** file.

 $\triangleright$  Build the sample project

 $\rightarrow$  On the VS code, open terminal (View  $\rightarrow$  Terminal) and execute the same commands as in **2.3**: **flutter-elinux build elinux …** (where … is different for yocto & debian !)

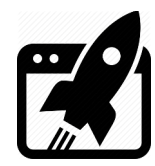

 $\triangleright$  Debug the sample project

→ On the dev PC, make sure you edited **.flutter\_custom\_targets.json** file, so the IP of the target board to match the IP in the file.

 $\rightarrow$  On the VS code, in it's terminal execute the same command as in 2.3:

**flutter-elinux run -d (debian/yocto)-wayland**.

 $\rightarrow$  On the VS code, once the sample is running, edit the launch json file, so the **observatoryUri** to match with the **VM Service URL** from the terminal.

 $\rightarrow$  On the VS code, go to the **Run and Debug** tab and start the debugger (hit  $| \rangle$ )

#### **3.2 Use VS code with the container's elinux**

 $\triangleright$  Run the container.

→ On the dev PC, execute **./run\_docker** (from **2.4**).

 $\triangleright$  Make the sample project accessible for the container.

 $\rightarrow$  On the dev PC, copy the **sample** folder & place it where the  $\mathbf{r}_{\text{un}}$  docker is located.

 $\triangleright$  Open the sample project.

→ On VS Code, go to **Open a Remote Window** → **Attach to Running Container…** . → On VS Code, locate the sample project (the **parrent** folder of **run\_docker** file) and open **sample** folder in VS code's explorer.

- ➢ Setup VS Code to work with **container's** flutter-elinux. → On VS Code, follow the guidance of flutter-elinux's creators & create **[launch.json](https://github.com/sony/flutter-elinux/wiki/Debugging-with-VSCode)** file.
- ➢ Build the sample project (On the container only **building for Yocto** is setuped !)  $\rightarrow$  On the VS code, open terminal (View  $\rightarrow$  Terminal) and execute the build command: **flutter-elinux build elinux --debug --target-arch=\$ARCH –targetcompiler-triple=\${TARGET\_ARCH} –target-sysroot=\$SDKTARGETSYSROOT**.

If you want to build for **debian** you will have to install the SDK tools on the **container**: i.e. **sudo apt-get install git unzip curl clang cmake pkg-config**. After that the build commands are the same as **building for debian** in **2.3**:

--------------------------------------------------------------------------------------------------------------

--------------------------------------------------------------------------------------------------------------

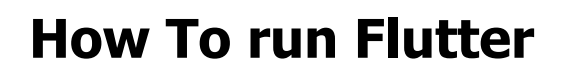

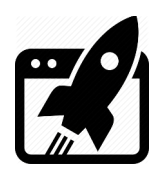

 $\triangleright$  Debug the sample project.

→ On the dev PC, make sure you edited container's **~/.flutter\_custom\_targets.json** file (it is different from dev PC's .flutter\_custom\_targets.json), so the ip of the target board should match with the ip in the **ping** section of the .json file. The easiest way is to alter it with nano in the VS code's terminal.

→ On the VS code, in it's terminal alter the container's **~/.ssh/config** file with nano: It's HostName section should match with the target's board IP as well.

 $\rightarrow$  On the VS code, in it's terminal execute the command:

**flutter-elinux run -v -d yocto-wayland**.

 $\rightarrow$  On the VS code, once the sample is running, edit the launch json file, so the **observatoryUri** to match with the **VM Service URL** from the terminal.

→ On the VS code, go to the **Run and Debug** tab and start the debugger (hit **|>**)

--------------------------------------------------------------------------------------------------------------

--------------------------------------------------------------------------------------------------------------

If you want to debug for **debian** everything is the same except run command:

i.e. **flutter-elinux run -v -d debian-wayland**.

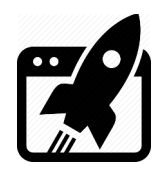

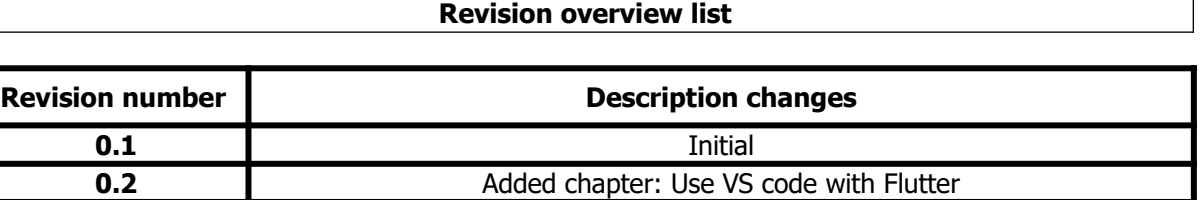

Vekatech Ltd.

 63, Nestor Abadzhiev st. 4023 Plovdiv Bulgaria www.vekatech.com Tel.: +359 (0) 32 262362 info@vekatech.com